## [Fonction Zoom](https://www.inshea.fr/fr/content/fonction-zoom) **[1]**

 Langue Indéfini **Date de création:** Vendredi, 22 Mai, 2015

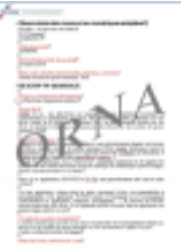

**Image de la fiche ORNA:** 

**Fichiers à rattacher: [MO\\_FonctionZoom.pdf](https://www.inshea.fr/sites/default/files/fichier-orna/MO_FonctionZoom_0.pdf)** [2]

**Activité(s) traitées par la fiche ORNA:** [Lire](https://www.inshea.fr/fr/activit%C3%A9-de-la-fiche-orna/lire) [3]

**Troubles traités par la fiche ORNA:** [Troubles de la fonction visuelle](https://www.inshea.fr/fr/troubles-trait%C3%A9s-par-la-fiche-orna/troubles-de-la-fonction-visuelle) [4]

**Type de la ressource ORNA:** [Fiche ORNA](https://www.inshea.fr/fr/type-rubrique-de-la-fiche-orna/fiche-orna) [5]

## **Résumé de la fiche ORNA:**

De nombreux logiciels, en particulier les traitements de texte, possèdent une fonction Zoom. Celleci, pour être efficace, en particulier avec des élèves malvoyants doit s'accompagner d'un réglage de l'affichage du texte à l'écran.

[Télécharger la fiche](https://www.inshea.fr/sites/default/files/fichier-orna/MO_FonctionZoom_0.pdf#overlay-context=fr/content/fonction-zoom) [6]

## **Classification Ressources:** [Ressources avec Navigation](https://www.inshea.fr/fr/classification-ressources/ressources-avec-navigation) [7]

## **Liens**

[1] https://www.inshea.fr/fr/content/fonction-zoom

[2] https://www.inshea.fr/sites/default/files/fichier-orna/MO\_FonctionZoom\_0.pdf

[3] https://www.inshea.fr/fr/activit%C3%A9-de-la-fiche-orna/lire

[4] https://www.inshea.fr/fr/troubles-trait%C3%A9s-par-la-fiche-orna/troubles-de-la-fonction-visuelle

[5] https://www.inshea.fr/fr/type-rubrique-de-la-fiche-orna/fiche-orna

[6] https://www.inshea.fr/sites/default/files/fichier-orna/MO\_FonctionZoom\_0.pdf#overlay-

context=fr/content/fonction-zoom

[7] https://www.inshea.fr/fr/classification-ressources/ressources-avec-navigation